# Sistemi operativi

Corso di Laurea Triennale in Ingegneria Informatica

Lezione 1

ì

- Unix storia e filosofia
- Debian GNU/Linux
- Primi passi su Linux

# Informazioni sul corso

#### **7** Fabio Del Vigna:

- **•** ricevimento su appuntamento (email)
	- ð **fabio.delvigna@for.unipi.it**
	- $\Rightarrow$  specificare come oggetto "SistemiOperativi"
- § **http://for.unipi.it/fabio\_del\_vigna/**
- Esame
	- esame orale (parte pratica) relativa alle esercitazioni in laboratorio
	- **•** esame orale (parte teorica),
	- iscrizione obbligatoria attraverso il sistema di prenotazione esami.
- **•** Acknoledgement: materiale didattico rielaborato a partire dai lucidi di Daniel Cesarini

# Obiettivi dei laboratori di S.O.

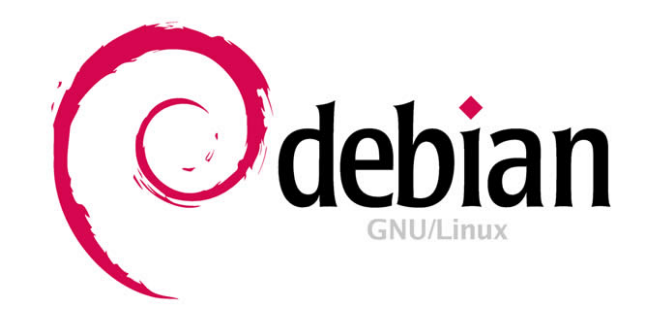

- ì Basi per l'utilizzo e l'amministrazione di sistemi Unix (con riferimento a Debian GNU/Linux. Interagire e configurare un sistema informatico utilizzando la CLI (Command Line Interface).
- $\pi$  Programmazione in ambiente concorrente (processi, libreria pthread), sincronizzazione e comunicazione.

### Contenuti del corso 1/3

- Storia di UNIX
- Comandi base, redirezione e pipeline
- Editor, utenti e gruppi
- Gestione permessi, comando "su"
- Shell (interazione e scripting)
- Filesystem, Virtual FileSystem, configurazione
- Gestione processi, priorità, segnali
- Pianificazione di esecuzione (cron)

### Contenuti del corso 2/3

- Archiviazione e compressione (tar, gzip)
- Ricerca di file (find, locate) e in file (grep)
- Scripting (Bash)
- Interazione tra processi (segnali, ...)
- Processi e thread (basi e sincronizzazione)
- § Unix I/O

# Contenuti del corso 3/3

#### *Extra*:

- § Strumenti di ausilio allo sviluppo di codice (Make, diff, patch, svn)
- Configurazione e installazione di Debian
- Seminario/ programmazione avanzata con i thread C++ 14
- Varie ed eventuali

#### Lezione 1

- **E** Introduzione a Unix.
- § Filesystem.
- Elementi fondamentali:
	- § Shell
	- Comandi di base
	- $\blacksquare$  ...
- Altri comandi.

# Un po' di storia

- 1969 Prima edizione di UNIX sviluppata da Ken Thompson e Dennis Ritchie presso i Bell Laboratories.
- 1973 Thompson e Ritchie riscrivono UNIX in C
- Derivati di Unix:
	- BSD (Berkeley Software Distribution)
	- GNU/Linux
	- § …

# Genealogia di Unix

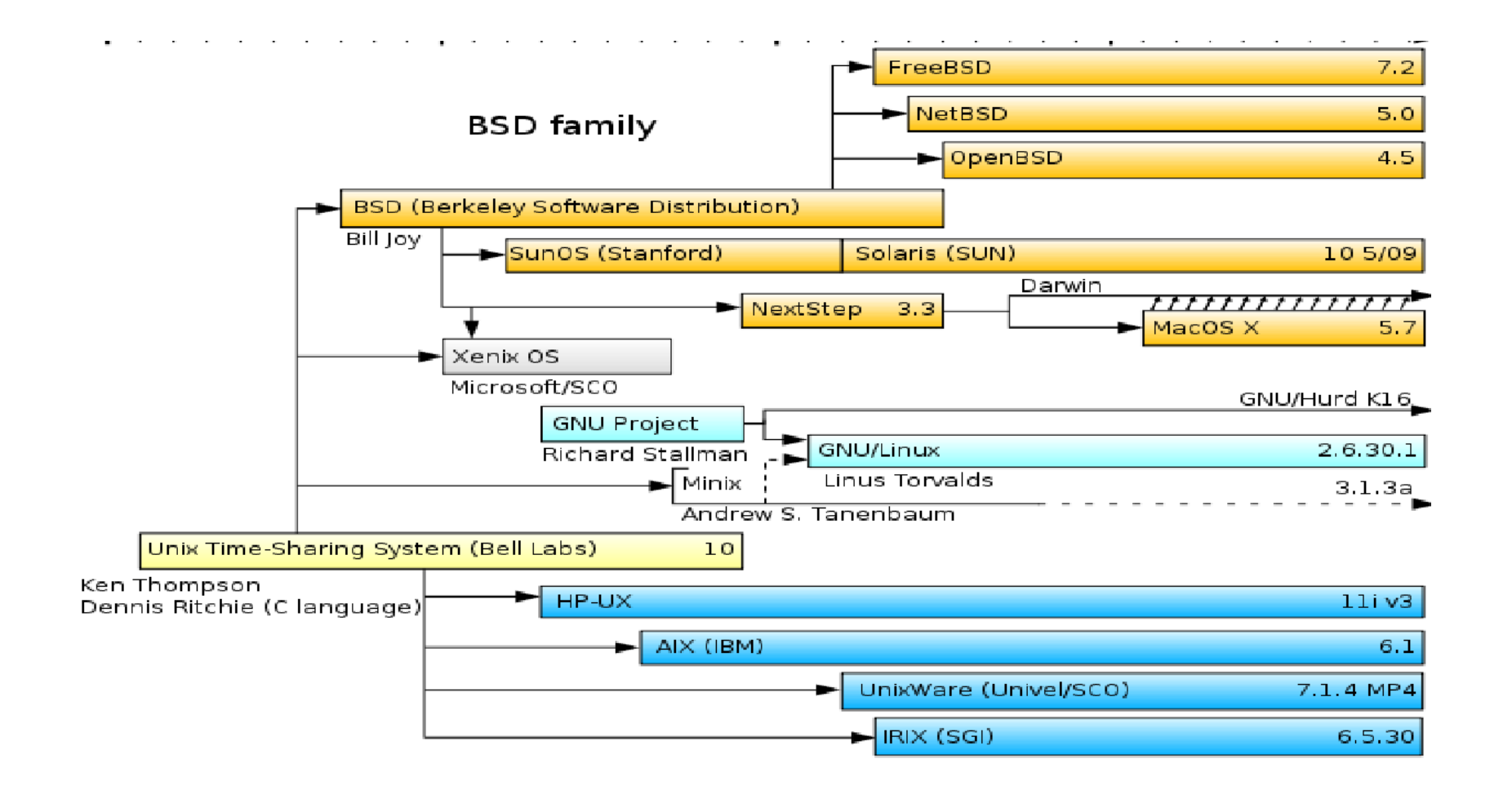

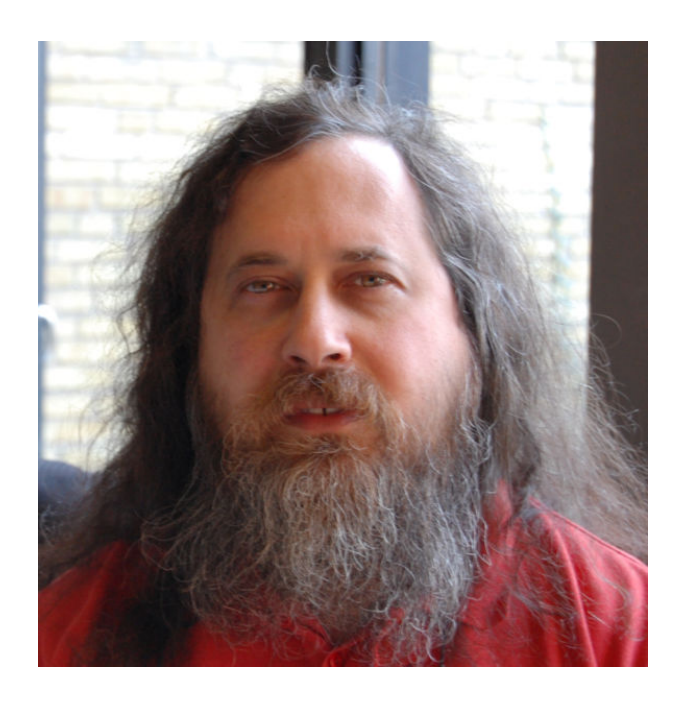

**Progetto GNU, FSF, GPL**

- **1983**, Stallman lancia il progetto GNU con lo scopo di sviluppare un sistema operativo Unix-like libero.
- **1985**, Stallman fonda la Free Software Foundation (FSF), che promuove lo sviluppo di software libero ed, in particolare, del progetto GNU.
- **1989**, Stallmann e Moglen scrivono la versione 1.0 della GPL (o GNU GPL, GNU General Public License).
- La GPL è una licenza per software libero.

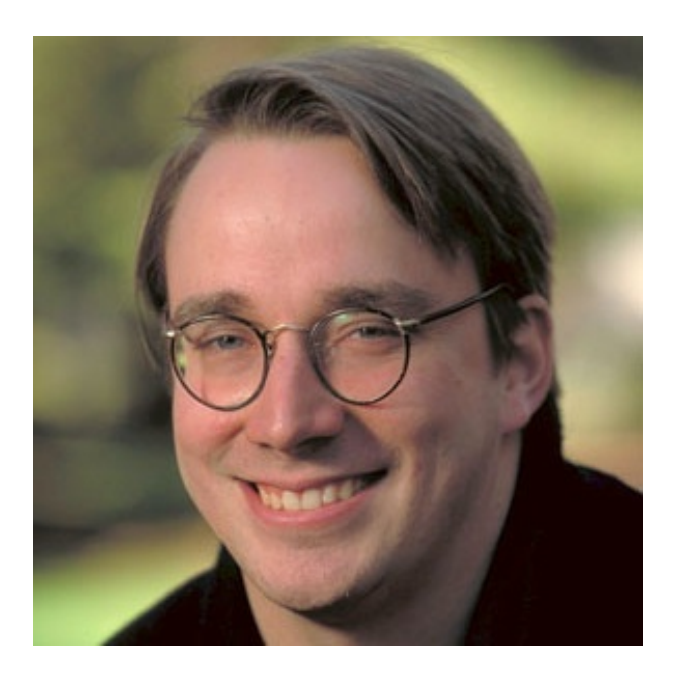

- GNU/Linux è un sistema operativo Unix-like costituito dall'integrazione del kernel Linux con elementi del sistema GNU.
- Prima versione rilasciata con licenza GPL.
- (es. Debian, Ubuntu, ...)

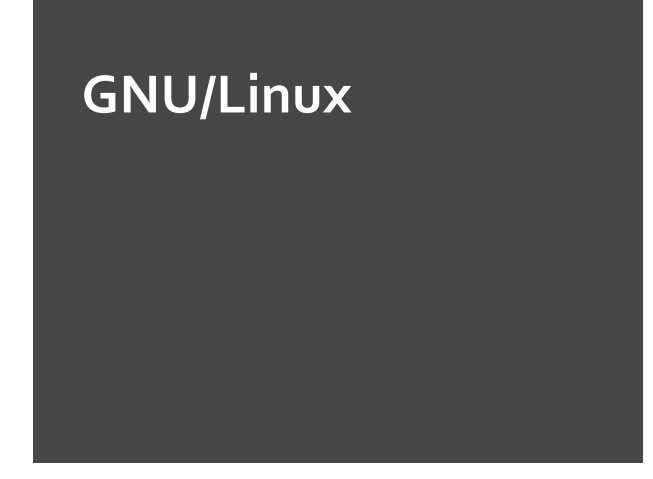

… e poi…

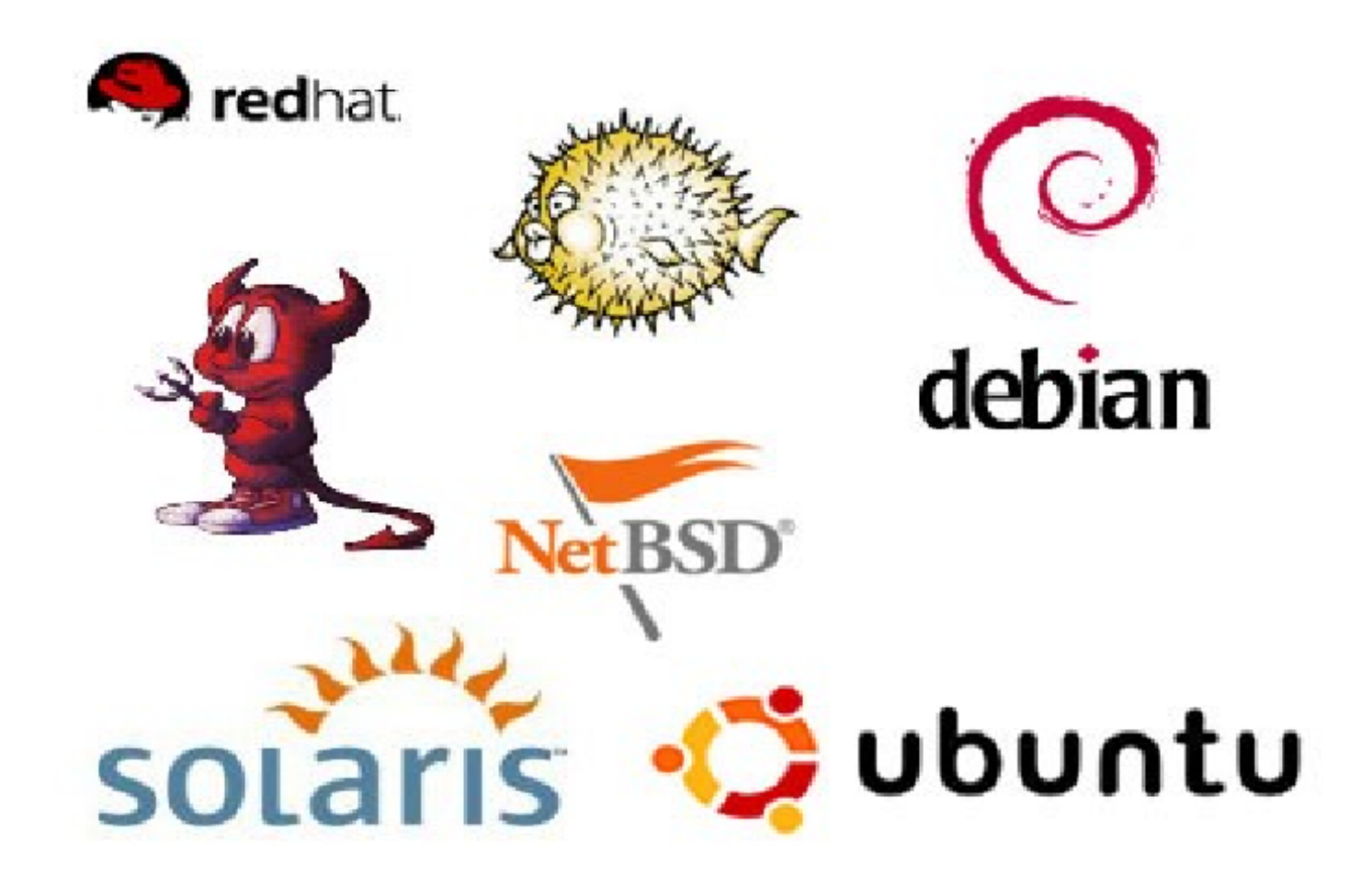

# GNU/Linux - LIBERO e GRATUITO

#### **7 LIBERO:**

È sviluppato e rilasciato sotto la licenza GNU/GPL (General Public License). Il codice sorgente è liberamente disponibile e modificabile.

#### ì **GRATUITO:**

(Quasi) tutte le distribuzioni sono scaricabili gratuitamente da internet ed è possibile trovare CD con varie versioni di Linux in edicola, allegati a giornali del settore. Il tutto senza spendere  $1 \in I$ !

#### Quanti "tipi" di Linux esistono?

*A* Centinaia! Vengono chiamate anche distro, solitamente create da comunità di sviluppatori o società, che scelgono, preparano e compilano i pacchetti da includere. Tutte le distribuzioni condividono il **kernel Linux** ma si differenziano tra loro per il cosiddetto "parco software", cioè i pacchetti preparati e selezionati dagli sviluppatori per la distribuzione stessa, per il sistema di gestione del software e per i servizi di assistenza e manutenzione offerti

# DebianGNU/Linux

- Contratto sociale
- Filosofia
- Software libero
- Nome: Debora lan ...

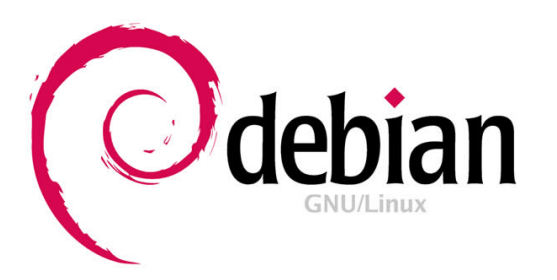

# http://www.debian.org

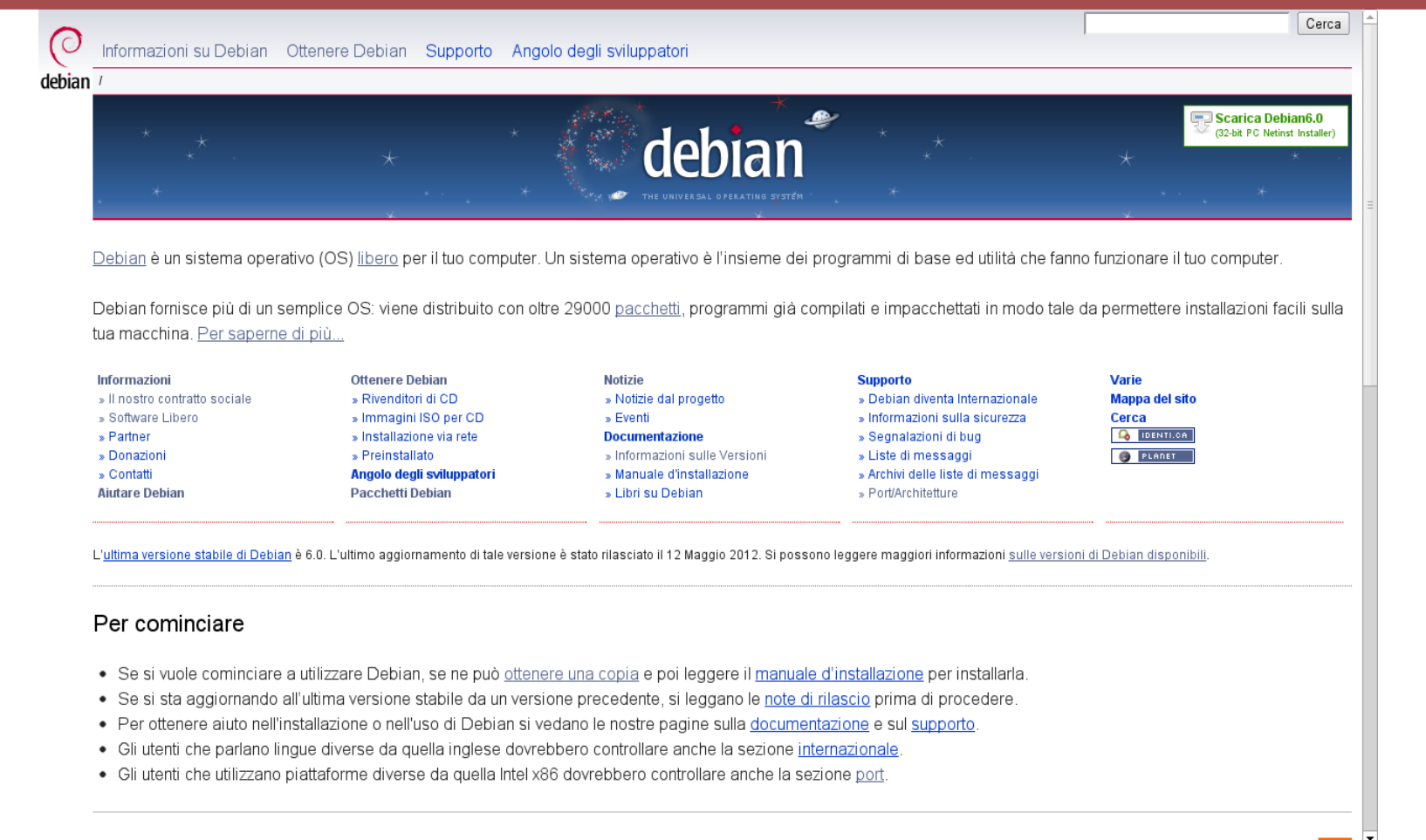

### Caratteristiche di Unix

- **Multitasking**: è possibile la contemporanea esecuzione di più processi a divisione di tempo.
- **Multiutente**: più utenti (con diversi privilegi) possono interagire contemporaneamente.
- Portabilità: grazie all'utilizzo del linguaggio C nella realizzazione del sistema.
- **Modularità**: suddivisione in moduli.

#### Struttura di Unix

- 2 componenti principali:
	- kernel: il cui scopo è interagire con l'hardware,
	- applicazioni: che si rivolgono al nucleo per ottenere i servizi richiesti dalle loro funzioni:
		- $\Rightarrow$  interpreti dei comandi (shell)
		- $\Rightarrow$  programmi di sistema (strumenti messi a disposizione dal s.o.)
		- $\Rightarrow$  programmi utente.

Linux invece è solo un kernel. Tutto il resto viene aggiunto dalla distribuzione.

### Filesystem – File e directory

- § *File*: sequenza di 0 o più byte contenenti informazioni il cui significato è stabilito dal proprietario del file.
- § *Directory*: specifica entità del *filesystem* che elenca altre entità, tipicamente *file* e altre *directory.*

### File system - Struttura

- Struttura ad albero.
- Ogni nodo è un file o una directory di file.
- Le directory, a livello di sistema, sono trattate come dei file:
	- § per il sistema sono tutti inode

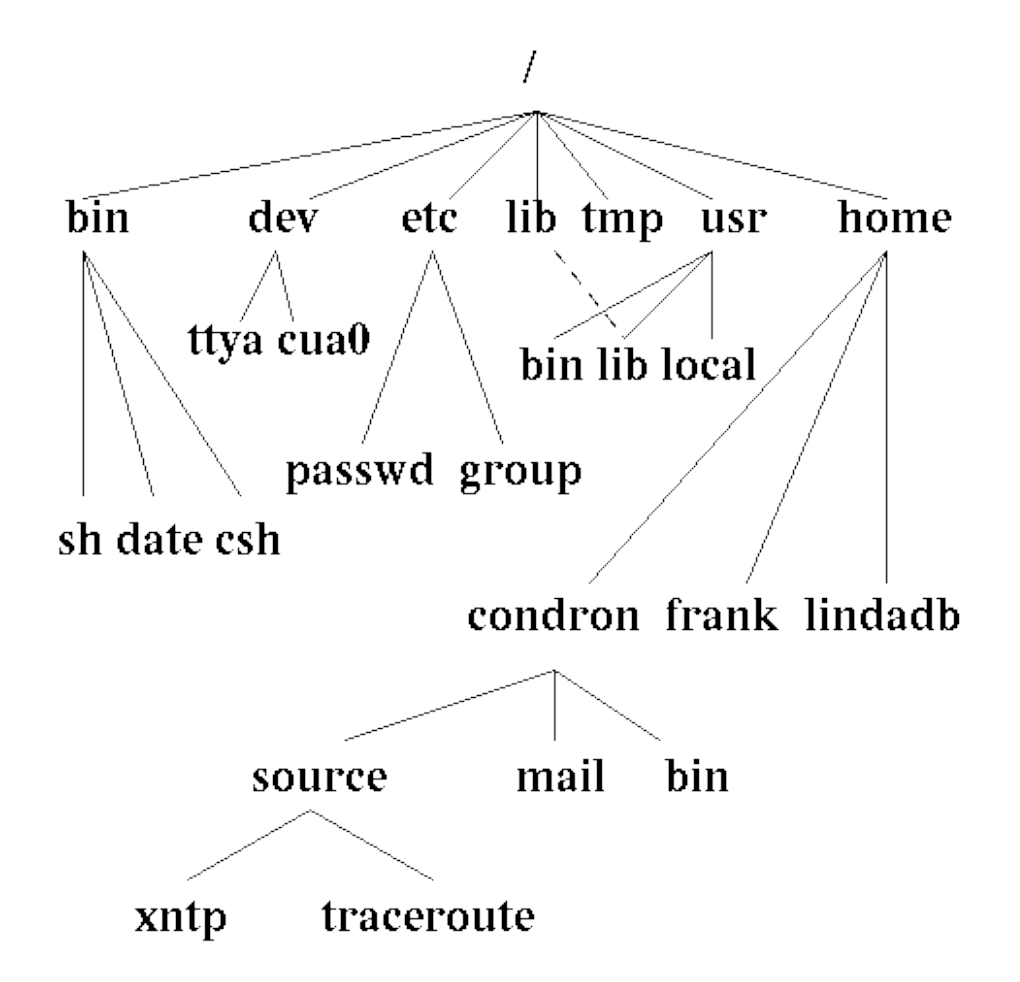

### File System - Path

- *Percorso assoluto*: si esprime l'intero percorso partendo da root (/)
- *Percorso relativo*: si esprime partendo dalla directory di lavoro
	- directory corrente
	- .. directory padre

#### File System – Cartelle predefinite

- § Sottocartelle della cartella principale / *(root)*:
- § */bin* programmi eseguibili dall'utente
- § */dev* file dei device
- /etc file di configurazione del sistema
- § */lib* librerie condivise
- § */tmp* file temporanei
- § */usr* comandi e strumenti dell'utente
- § */root* home dell'utente root
- § */home* cartelle personali degli utenti

# Shell

- La shell è un interprete di comandi che ripetutamente:
	- § stampa un prompt
	- legge un comando scritto dall'utente e terminato con enter/return/invio
	- § esegue il comando o segnala un errore se non è in grado di completarlo
- Esistono varie shell (sh, bash, tcsh, ...)

# Shell – Interprete dei comandi 1/2

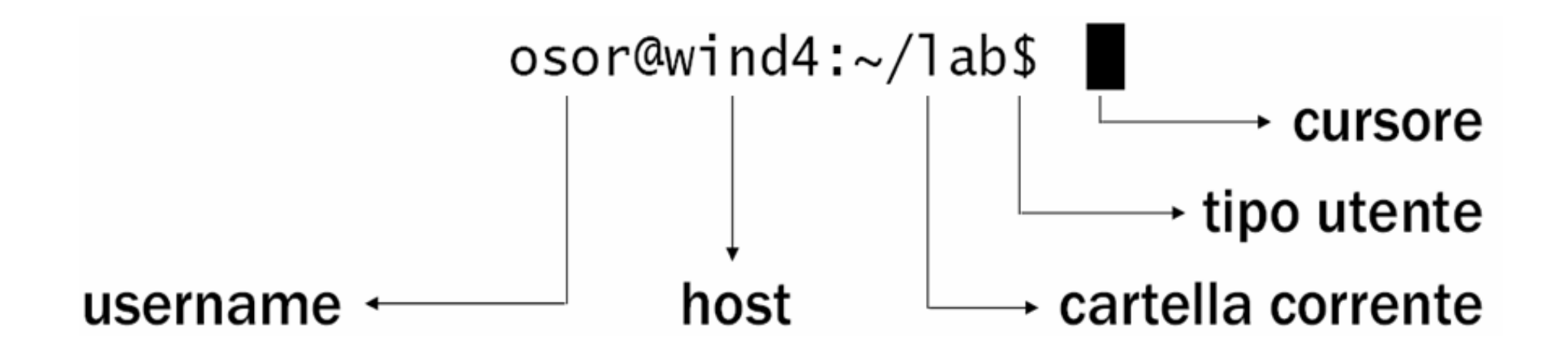

- UNIX e Linux sono case-sensitive
- Più comandi possono essere messi in una stessa riga separati da ;

### Shell – Interprete dei comandi 2/2

#### ■ Funzioni

- autocompletamento (tasto TAB)
- § history (freccia SU/GIU)
- Terminali Virtuali:
	- Alt + F1 (F2,F3,...) : passaggio ad altri terminali.

### Utenti

#### **Utente** root

- amministratore del sistema,
- § può compiere qualsiasi tipo di operazione.
- Utente normale
	- utilizzatore del sistema,
	- ha dei privilegi limitati.

# Accesso al sistema

- § Login*:*
	- § *login:* nome\_utente
	- § *password:* password
- Disconnessione:
	- logout oppure Ctrl-D

### Shutdown

- **7** I sistemi UNIX permettono solo all'utente root di avviare la procedura di arresto del sistema con i comandi seguenti:
	- ì **# shutdown -h now**
	- ì **# shutdown -r now** (riavvio finale).

### Comando cd

prova

 $\blacksquare$  cd (change directory) consente di passare da una directory ad un'altra.

Esempio dove sia uno la directory corrente, se si digita:

- $\Box$  \$ cd /prova (path assoluto)  $\Rightarrow$  si passa alla directory prova; ■ \$ cd prova (path relativo)  $\Rightarrow$  si passa alla directory prova;  $\Box$  \$ cd ~  $\circ$  cd  $\Rightarrow$  Si passa alla directory home dell'utente; / prova uno
- $\Box$  \$ cd ..

 $\Rightarrow$  Si passa alla directory padre che, in tal caso, è /.

# Comando pwd

- pwd (print working directory) visualizza il percorso assoluto della directory corrente.
- Esempio:
	- \$ cd /bin
	- \$ pwd
	- /bin

# Comando ls 1/3

ls (list segments) visualizza i nomi di file o il<br>
contenuto delle directory indicate.

#### Esempio:

- **•** per vedere il contenuto della directory  $/(1)$ :
	- $$$  cd  $/$
	- \$ ls

bin dev home mnt tmp boot etc lib root var

**•** per vedere il contenuto della directory  $/$  (2):  $$ 1s /$ bin dev home mnt tmp boot etc lib root var

# Comando ls 2/3

#### **ls [opzioni] file/dir1 file/dir2…]**

- **File/dir1 file/dir2…]: specificano i file** e/o le directory da elencare, in loro assenza è elencato il contenuto della directory corrente.
- [opzioni] : definiscono le opzioni con cui eseguire il comando  $\text{ls.}$  Tali opzioni vengono specificate dopo il simbolo -.

# Comando ls 3/3

Opzioni principali:

- $\sqrt{5}$   $\sqrt{5}$   $\sqrt{-1}$ 
	- Visualizza, oltre ai nomi, altre informazioni quali ad esempio modalità di accesso, proprietario del file,...
- $\blacksquare$  \$  $\lg$   $-a$ 
	- vengono elencati anche gli elementi i cui nomi iniziano con punto (i cosiddetti file nascosti).
- Le opzioni sono "cumulabili", ad esempio è possibile scrivere:
- $\blacksquare$  \$  $\lfloor$  s  $\lfloor$  a

### **Wildcard**

- **E** Insiemi di file possono essere riferiti usando i metacaratteri (wildcard).
- \*: sostituisce zero o più caratteri.
- ?: sostituisce un carattere singolo.
- [a,b,c] o [a-z]: sostituisce un carattere nell'insieme.
- Esempio:
- $\blacksquare$  ls  $\star$ .c
	- $\blacksquare$  Elenca i file che terminano con .c

### Comandi di help – man 1/2

- Documentazione consultabile tramite il comando man (manual).
- Le pagine di tale documentazione sono raggruppate in sezioni omogenee in base al tipo di argomento trattato, ad esempio:
	- Sezione 1: comandi generali
	- Sezione 2: chiamate di sistema
	- § Sezione 3: ??? fate "**man man**"

### Comandi di help – man 2/2

La sintassi generale è la seguente:

man nome\_comando

per accedere alle pagine man di una sezione del manuale che non sia quella predefinita, è necessario specificare la sezione alla quale si è interessati.

Esempio:

- § \$ man 1 printf
- § \$ man 3 printf

#### Comandi di help - Apropos e whatis

Altri due comandi di help disponibili in Unix sono:

- apropos: ricerca per parola chiave (opera in modo analogo al comando man -k).
- whatis: fornisce la riga sommario relativa ad un comando.

### Comandi sui file - mkdir, rmdir, cp, mv

- mkdir [opzioni] directory...: crea una directory (vuota).
- rmdir[opzioni] directory…: elimina le directory specificate solo se sono vuote.
- § cp[opzioni] origine destinazione: copia file o directory in un'unica destinazione.
- § mv[opzioni] origine destinazione: sposta i file e le directory.

#### Comandi sui file - touch, cat, rm, ln

- touch [opzioni] file…: cambia data e ora di accesso e di aggiornamento dei file. Se si specificano file che non esistono, questi vengono creati vuoti.
- cat [opzioni] [file…]: concatena dei file e ne emette il contenuto attraverso lo standard output.
- rm [opzioni] file…: Rimuove i file indicati come argomento. In mancanza dell'indicazione delle opzioni necessarie, non vengono rimosse le directory.
- ln [opzioni] sorgente destinazione: crea collegamenti fisici o simbolici a file e directory.

#### Lettura file - less e more

#### ìless [opzioni] [file]…

#### ìmore [opzioni] [file]…

Utilizzati per leggere file di puro testo.

"less > more"

**Fabio Del Vigna - fabio.delvigna@for.unipi.it**

# Lettura file - tail, head

#### § tail [opzioni] [file]… : mostra le ultime linee di dati provenienti da uno o più file di testo.

§ head [opzioni] [file]… :

mostra le prime linee di dati provenienti da uno o più file di testo.

# Redirezione e pipeline

La redirezione redirige i dati in modo da destinarli ad un file o da prelevarli da un file (uso di <,  $2$ >, >, >>).

- Redirezione dell'input  $(\le)$ 
	- $\Box$  \$ cat < elenco
		- $\Rightarrow$  Si ottiene in questo modo la visualizzazione del contenuto del file elenco.
- Redirezione dello standard error (2>)
	- § \$ lll 2> elenco
		- $\Rightarrow$  Salva lo standard error nel file elenco.

# Redirezione e pipeline

- Redirezione dell'output (>, >>)
	- $s$  is  $-1$  > elenco
		- $\Rightarrow$  Questo comando genera il file elenco con il risultato dell'esecuzione di ls.
- $\blacksquare$  Genera un nuovo file ogni volta, eventualmente sovrascrivendo ciò che esiste già con lo stesso nome.
- La redirezione dell'output può essere fatta in aggiunta, aggiungendo i dati ad un file esistente con  $\frac{1}{\text{2}}$  uso di  $\gg$ :
	- $\bullet$  \$ ls  $-1$  /tmp >> elenco
		- $\Rightarrow$  In tal modo viene aggiunto al file elenco l'elenco dettagliato del contenuto della directory /tmp.

# Redirezione e pipeline

La pipeline è una forma di redirezione in cui la shell invia l'output di un comando come input del successivo.

- § \$ cat elenco | sort
	- In questo modo, cat legge il contenuto del file elenco che, invece di essere visualizzato sullo schermo, viene inviato dalla shell come input di sort che lo riordina e poi lo emette sullo schermo.

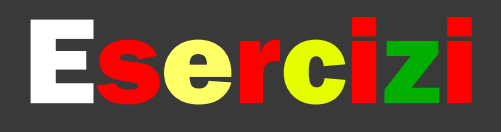

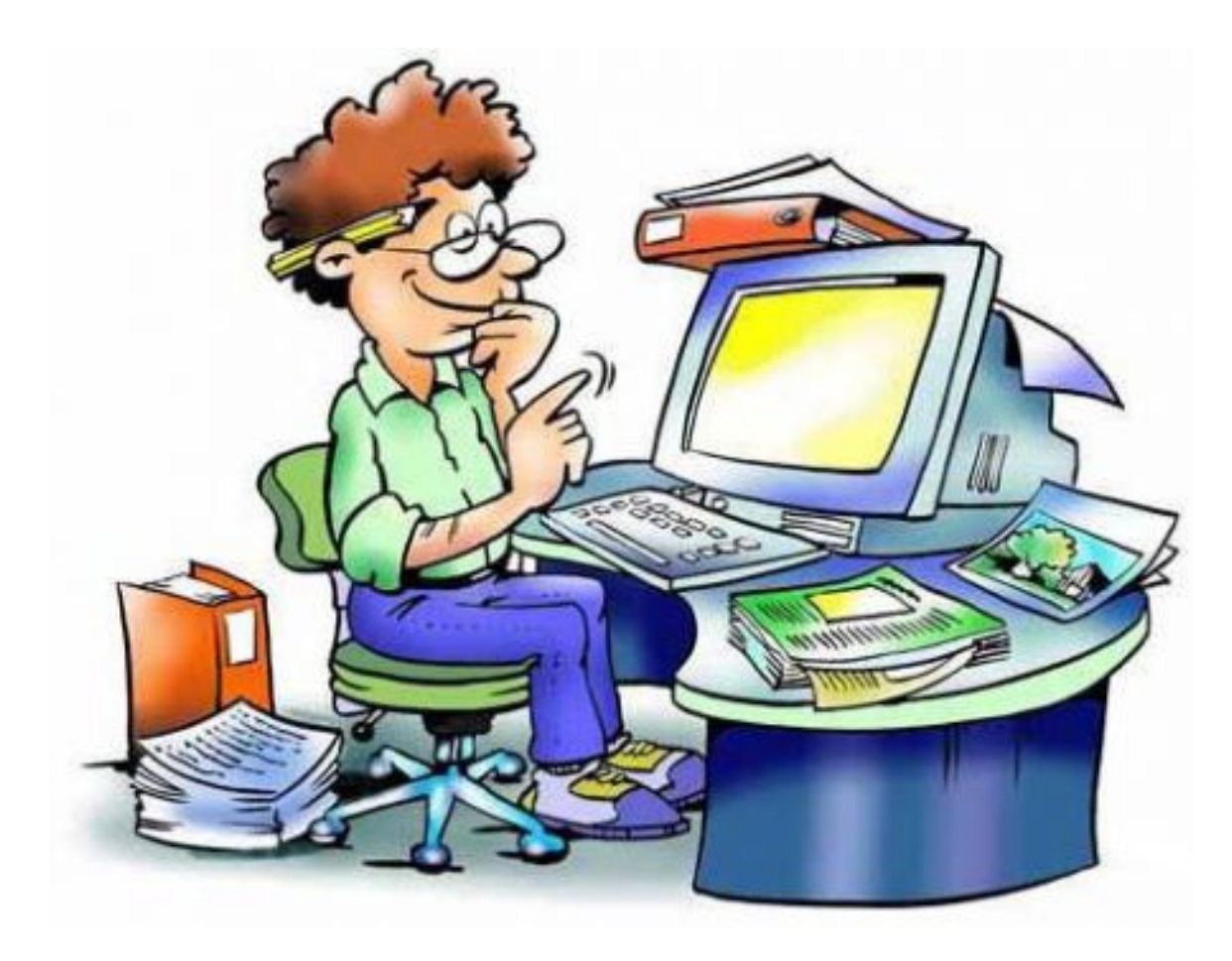

1) Aprite il terminale virtuale 1 ed eseguite l'accesso.

2) Aprite il terminale virtuale 2 ed eseguite l'accesso (Per il resto dell'esercitazione utilizzate il primo terminale per consultare il manuale ed il secondo per eseguire i comandi).

3) Create una directory "Esercitazione1".

4) Create un file "esercitazione.txt" all'interno di "Esercitazione1" che contenga la scritta "Esercizio" (non dovete usare un editor testuale per creare il file).

5) Visualizzate il contenuto del file "esercitazione.txt" usando il comando more (Passate a more prima il path relativo e poi il path assoluto del file).

6) Spostatevi in "Esercitazione1" e subito dopo usate il comando per tornare nella vostra home.

1) Visualizzate il percorso della directory corrente.

- 2) Spostatevi in "Esercitazione1" e create 3 file "f1.txt", "f2.txt", "f3.txt" contenenti rispettivamente la scritta "Uno", "Due", "Tre".
- 3) Con un solo comando create il file "f tot.txt" partendo da "f1.txt", "f2.txt", "f3.txt" fatto come segue:
- Uno (a capo) Due (a capo) Tre
- e visualizzatene il contenuto.
- 4) Cancellate i file "f\_tot.txt", "f1.txt", "f2.txt", "f3.txt".
- 5) Adesso create il file "fcitta.txt" fatto come segue:

Milano (a capo) Perugia (a capo) Asti

6) Visualizzate a video il contenuto di "fcitta.txt" ma in ordine alfabetico.

7) Adesso salvate il contenuto di "fcitta.txt" ordinato in un file "fcittaord.txt".

1) Visualizzate il contenuto di "fcittaord.txt" con il comando less. Usate la funzione di completamento automatico della shell per passare il file a less. Fino a che punto riesce ad aiutarvi?

2) Create un file "fcitta.c" e due cartelle "Testi" e "Sorgenti".

3) Usando i metacaratteri copiate in "Testi" tutti i file .txt ed in "Sorgenti" i file .c .

4) Cancellate tutti i file di testo della directory "Esercitazione1".

5) Create 3 file chiamandoli "fa.txt", "fb.txt","fc.txt".

6) Usate un' espressione che permetta di spostare solo "fa.txt" ed "fc.txt" e non "fb.txt" nella cartella "Testi".

7) Eliminate "fc.txt".

- 1) Cancellate i file della cartella "Sorgenti".
- 2) Usando rmdir eliminate le cartelle "Testi" e "Sorgenti". Ci riuscite? Come fareste?

3) Create una cartella "sotto" e dentro "sotto" una cartella "sotto1". Usate il man per trovare l'opzione di rmdir che permette di cancellare anche "sotto" se cancellate "sotto1".

4) Create una cartella "origine" e dentro "origine" create la cartella "sotto\_origine" ed il file "pippo.txt".

5) Create una directory "destinazione" e copiate al suo interno il contenuto di "origine". Se usate il cp senza opzioni cosa vi viene detto? Come dovete fare?

6) Adesso copiate non solo il contenuto ma tutta la cartella "origine" in "destinazione".

- 1) Visualizzate il contenuto di "destinazione".
- 2) Adesso usate l'opzione di ls che visualizza anche i permessi.
- 3) All'interno di "destinazione" create il file ".vedimi".
- 4) Riuscite a visionarlo con un semplice ls? Come fareste per vederlo?
- 5) Salvate l'output di "ls /etc" in un file "ls\_output.txt".
- 6) Visualizzate solo la parte iniziale del file.
- 7) Adesso solo la parte finale.
- 8) Ora solo la prima riga e poi le ultime 2 righe del file.

9) Con un solo comando salvate sul file "terza.txt" solo la terza riga del file.